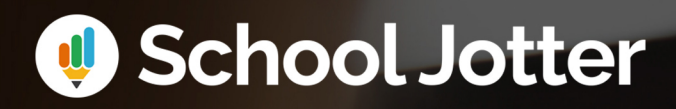

# The Easy Way to Create a Virtual Learning Environment with Jotter Learn

You can now add elements and section

 $Q$  sorray  $Q$ 

## The Easy Way to Create a Virtual Learning Environment

Creating a Virtual Learning Environment (VLE) shouldn't be a task that takes days to complete, you need a platform that makes the set-up easy so you can get on with the more important work of connecting with your students.

We've created this guide to show you how easy it is to get started creating your own Jotter Learn sitte, whether you want to create your own design from scratch or use some of our community templates for inspiration.

### **Community Sites**

When you first log into Jotter Learn, you have the option to look at Community Sites. These can be used as inspiration for your own site, you can copy templates that you like and edit them for your use or create your new site from the ground up.

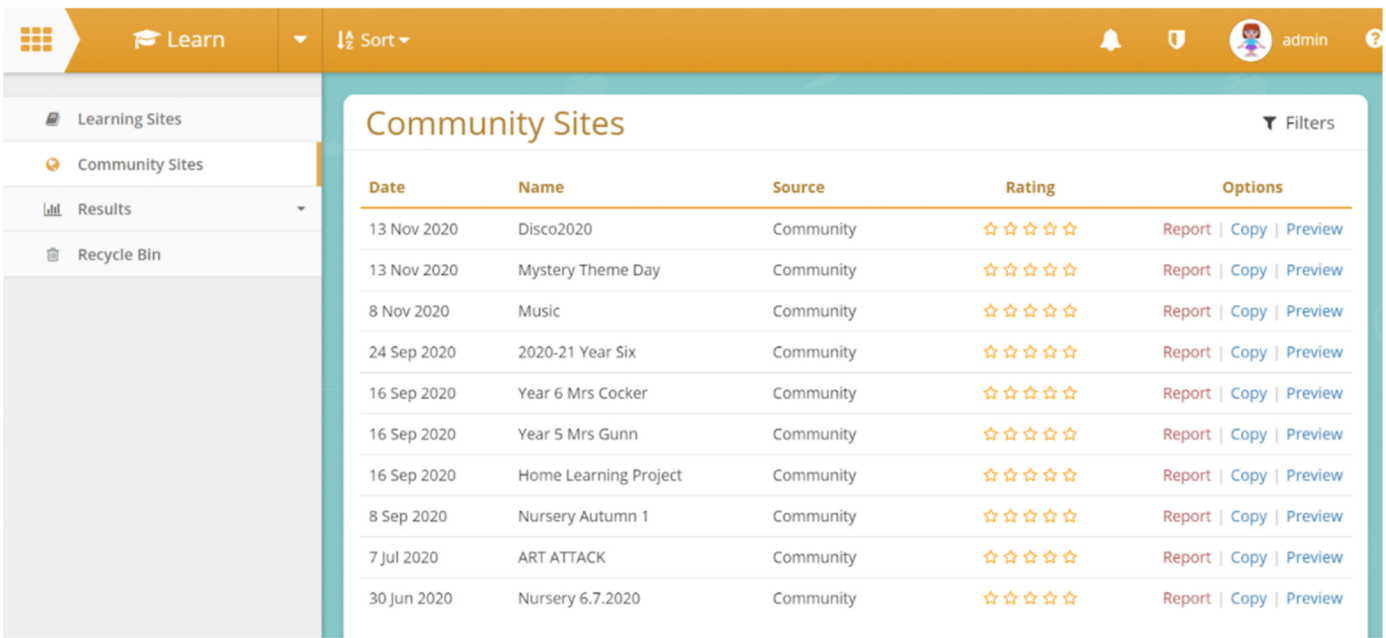

## **Creating a New Learn Site**

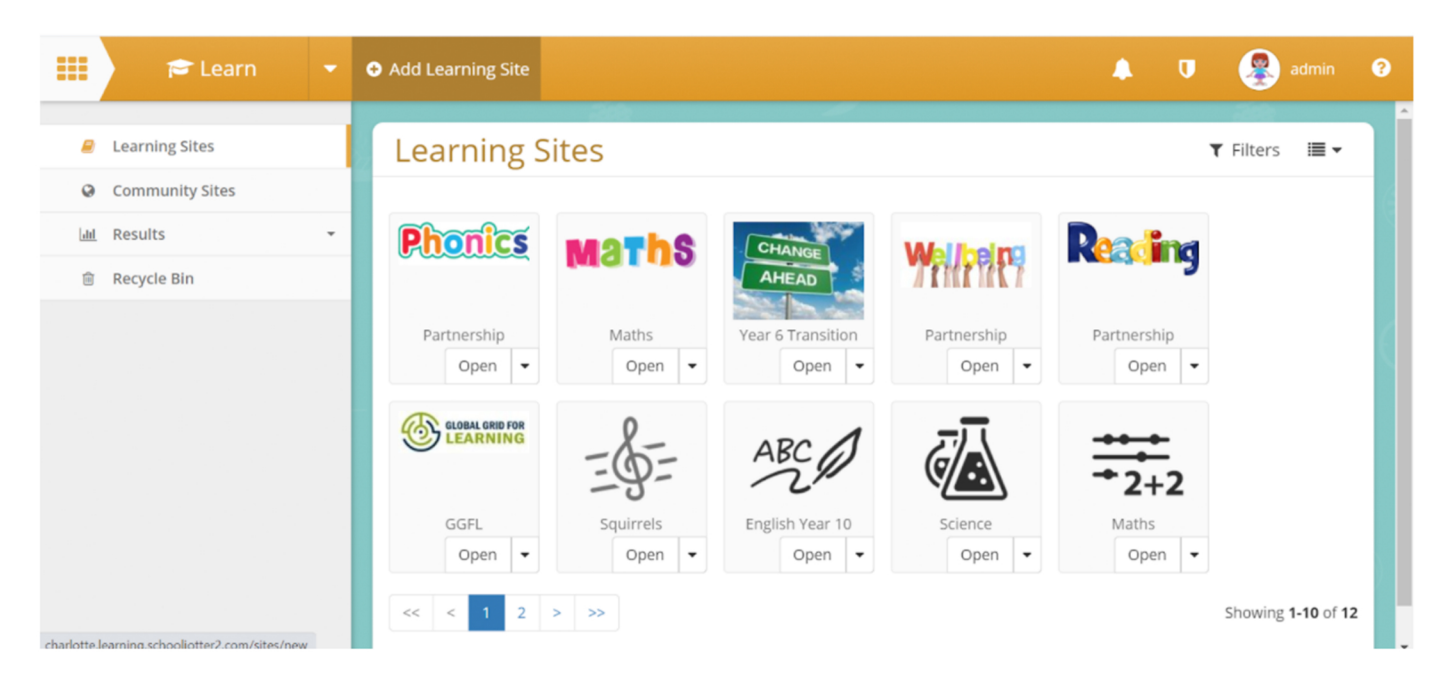

To create a new site, it's as simple as clicking 'Add Learning Site' from the top menu.

From here there are a few things you need to make your site appear as you want it.

• Give your site a name that describes what type of content will be on the page

• Give your site a subdomain this is what will appear in the URL or web address of the learning site (it is a good idea to use the site name but with no spaces)

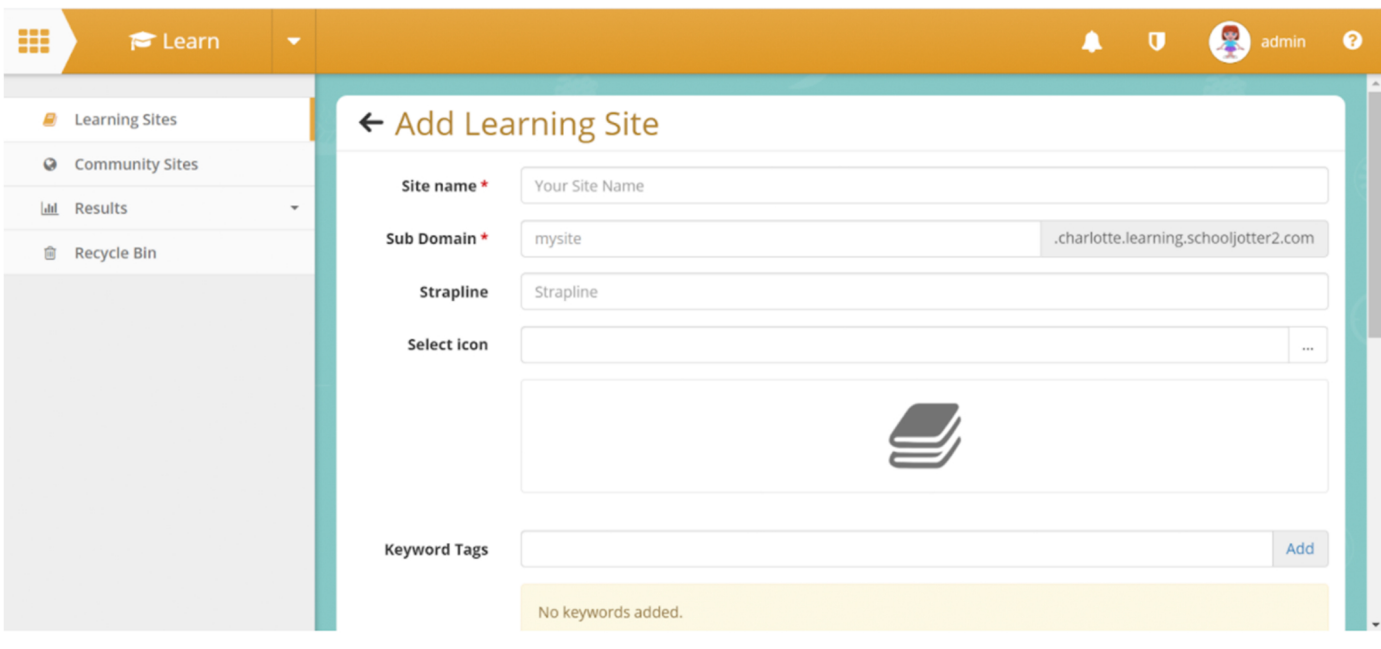

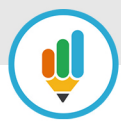

• Choose an icon to help your site stand out, you can upload and use your own or choose from some available Clipart

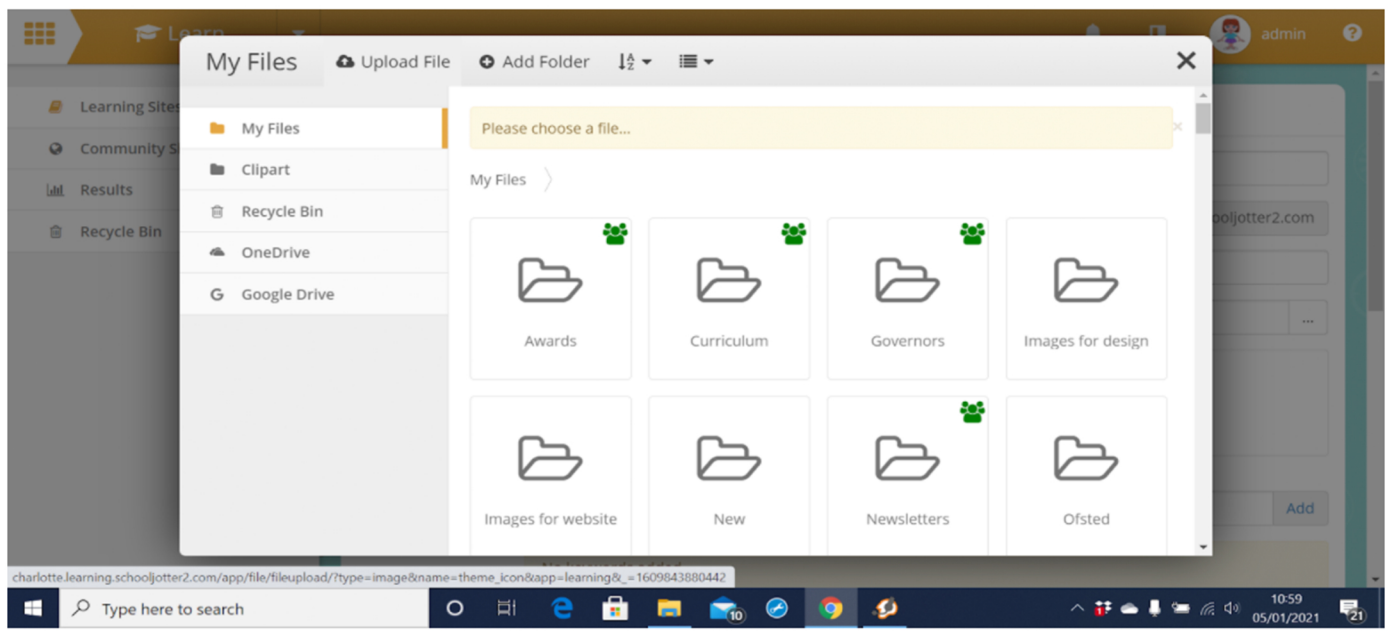

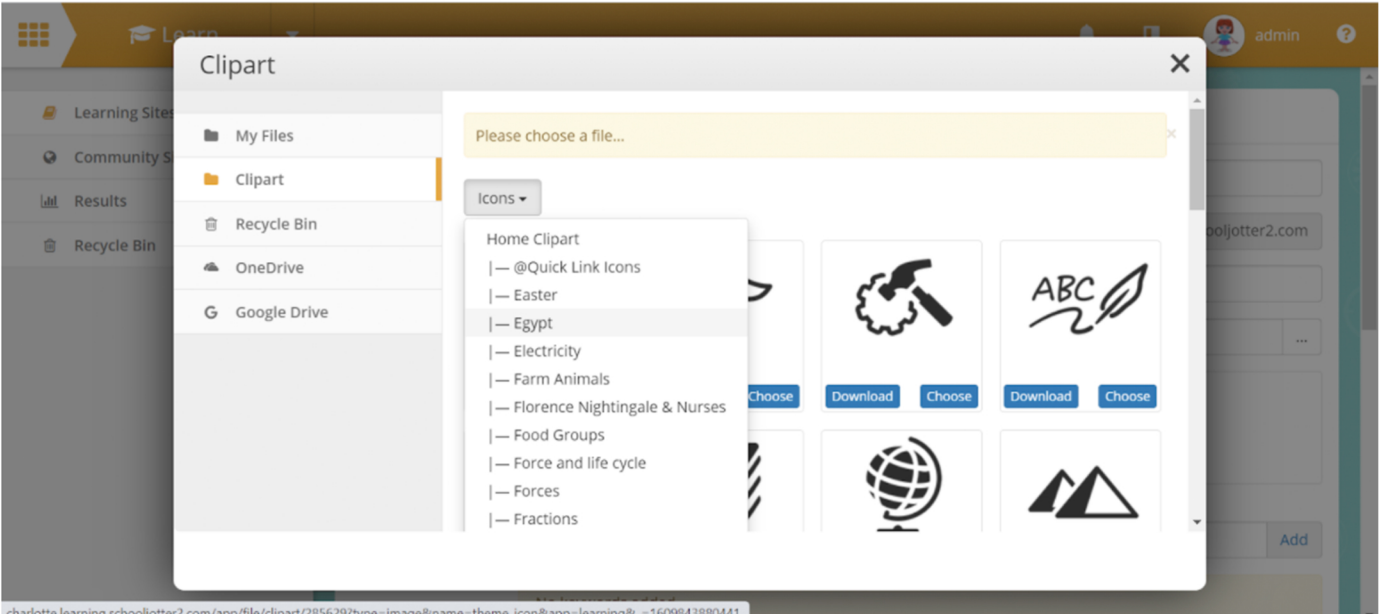

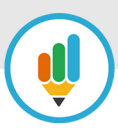

There are just a few more things to do before you can start to add content

• First, add keyword tags and subjects so you can easily find your site

• Choose a theme for your learning site. We have lots to choose from in our library, but get in touch if you'd to find out more.

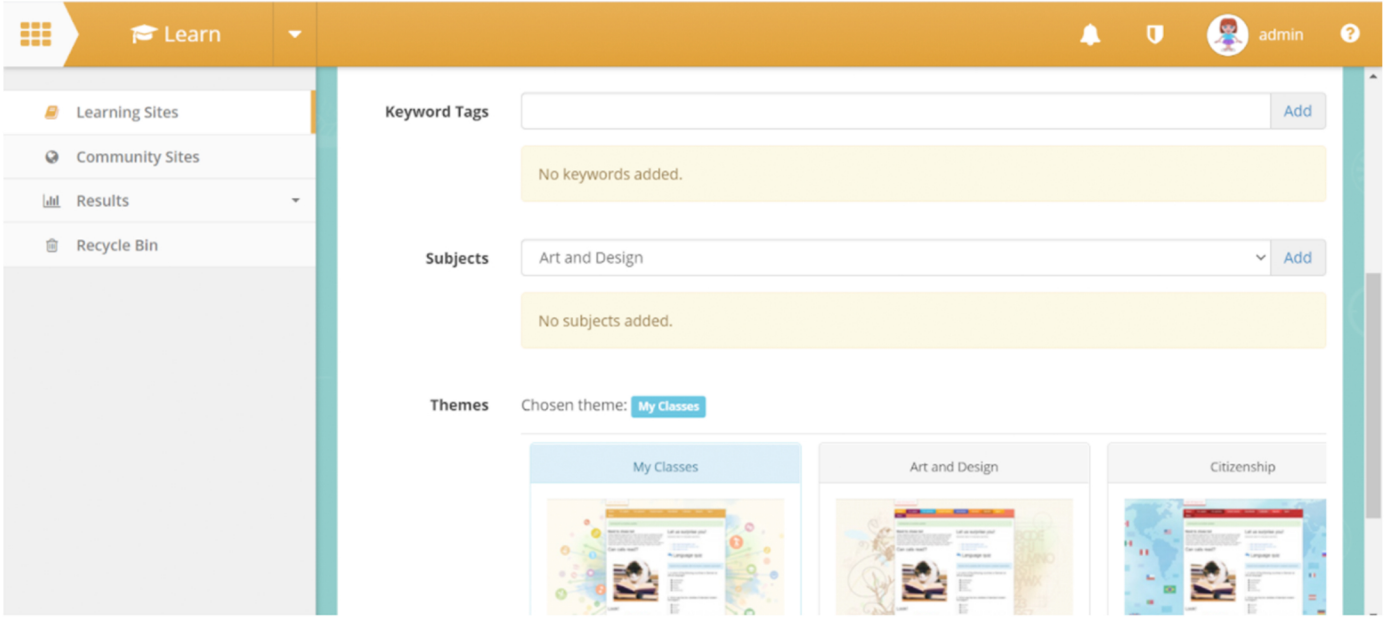

Now you're ready to begin adding pages to your new Jotter Learn site.

• From the 'Manage' menu at the top of the page, click 'Pages' from the options

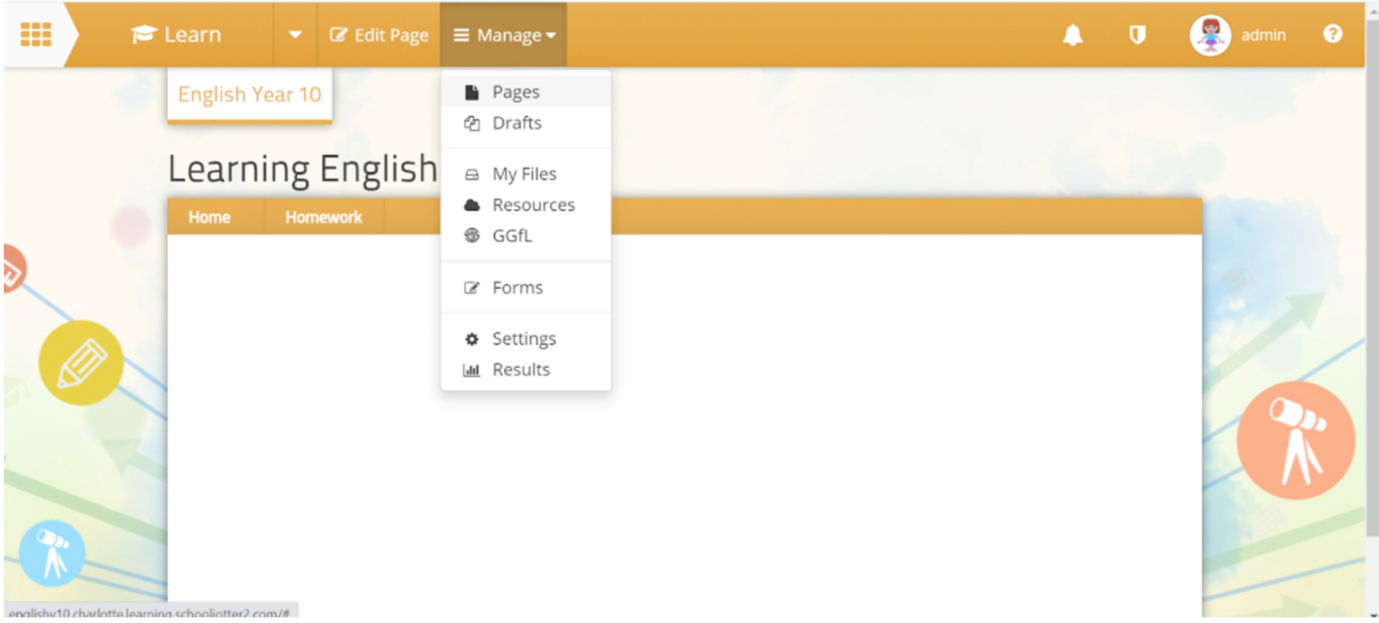

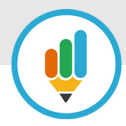

Next choose the layout. There are a number of options from a single simple column to multiple columns or rows.

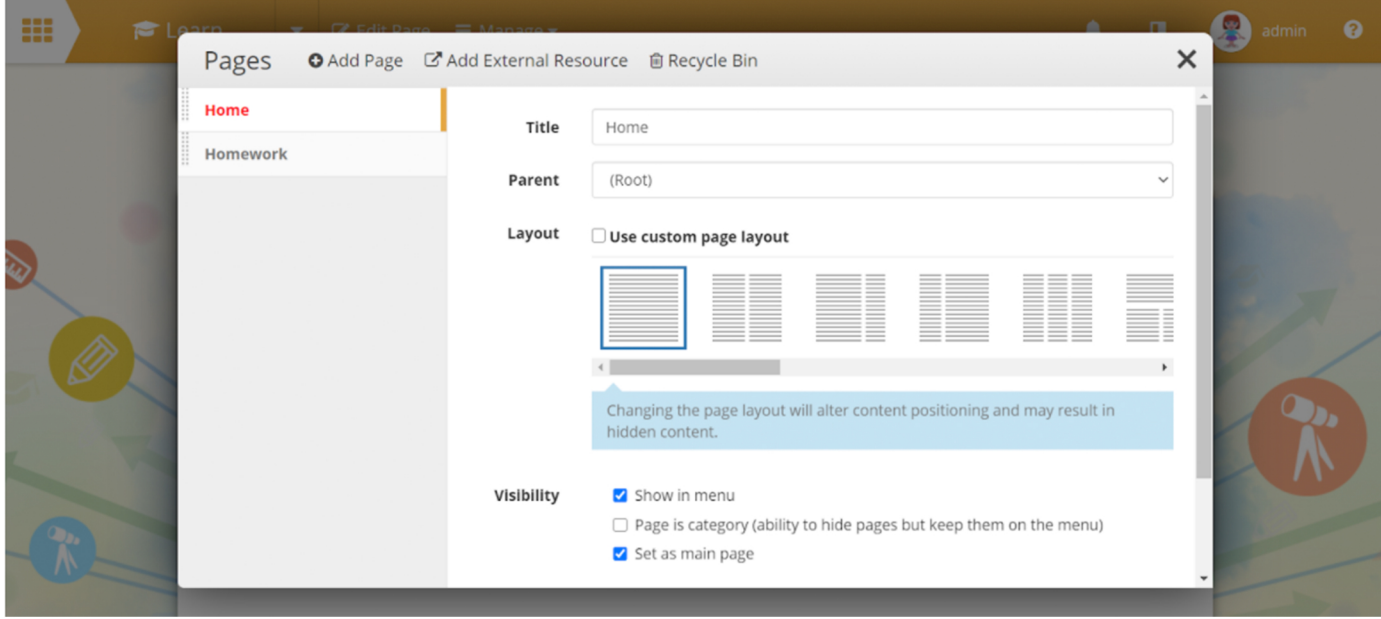

In addition you also have the ability to simply and easily create your own custom layout.

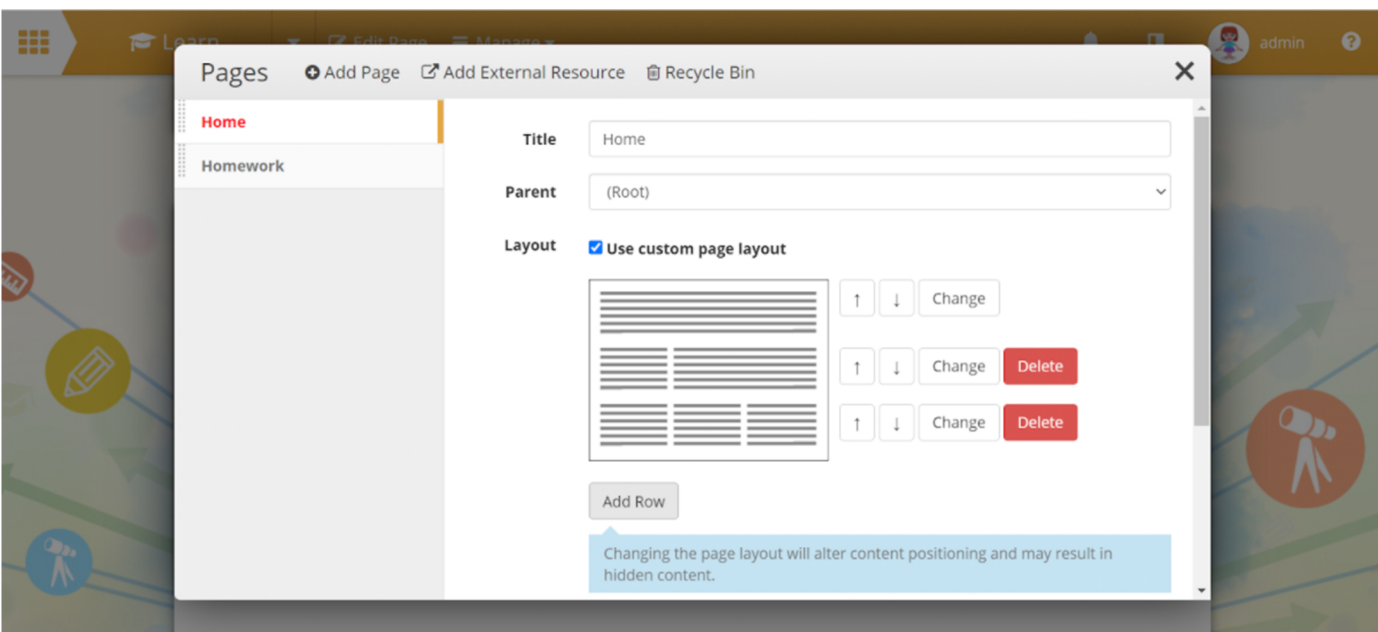

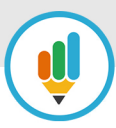

Now the fun part! You're ready to add text, images and videos to your site from our simple content editor. These can be uploaded from your own computer, or if you've created sites before can be chosen from your library.

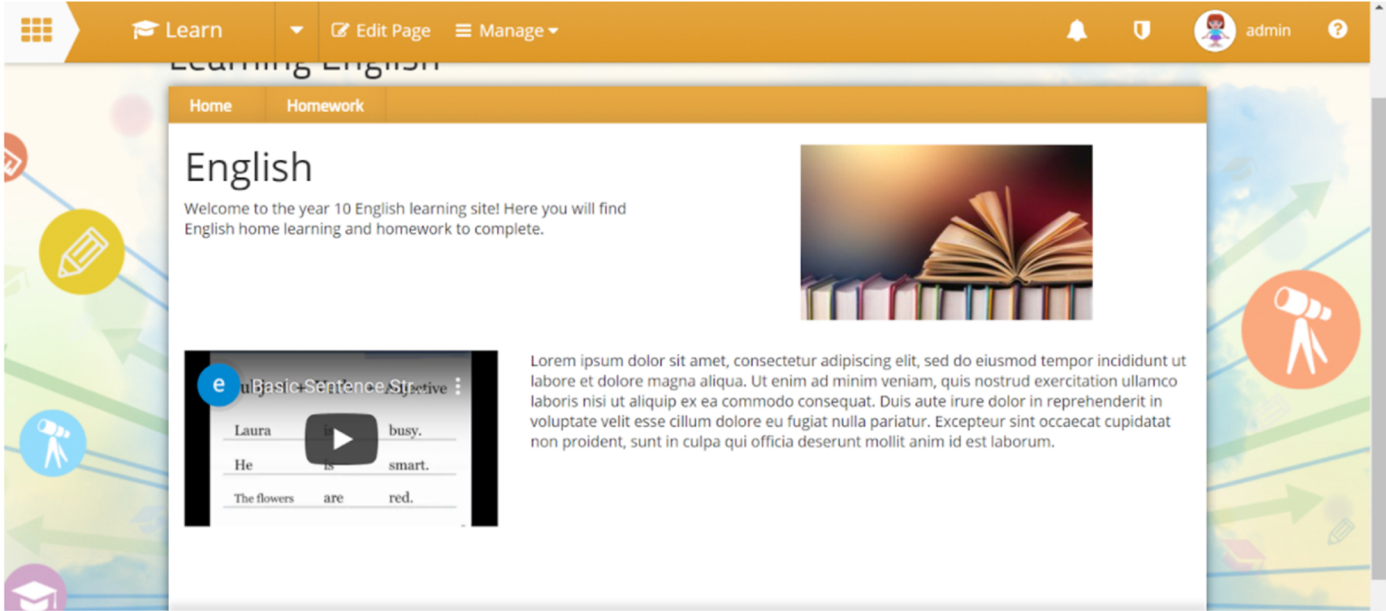

Adding documents and files is a great way to use your existing curriculum content.

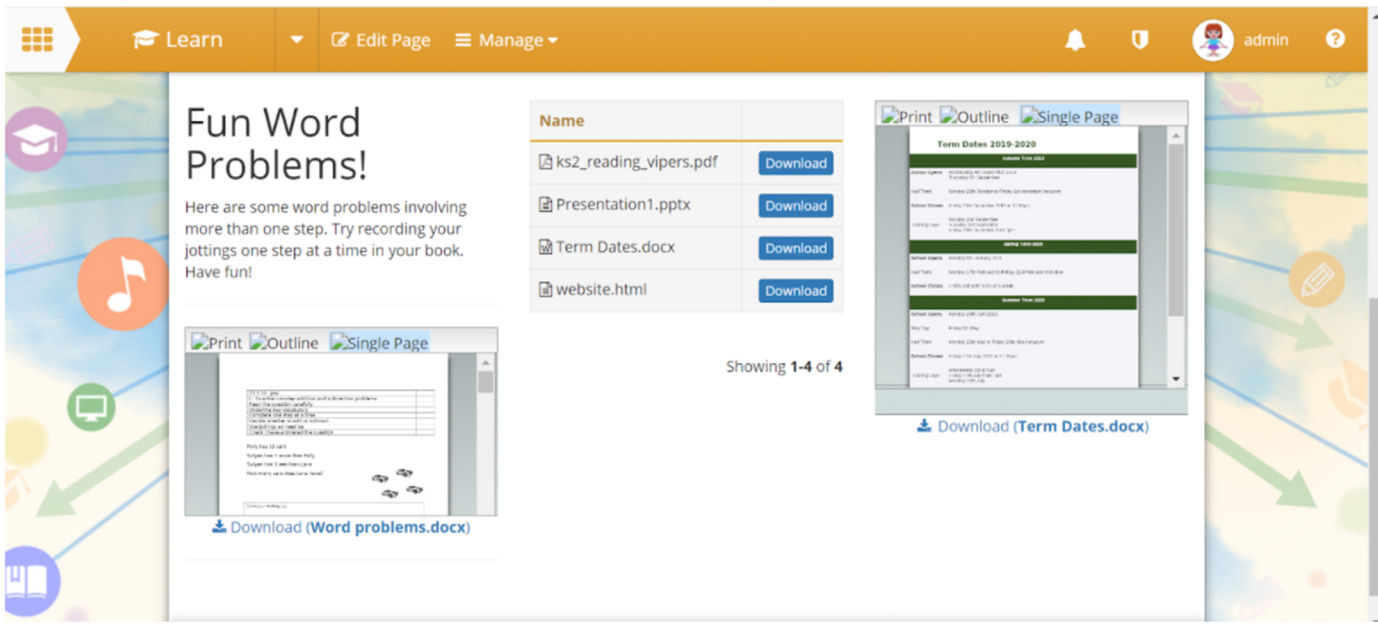

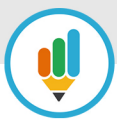

This can include exercises, and you can allow students to upload their work. Once this is done you can give them grades and written feedback.

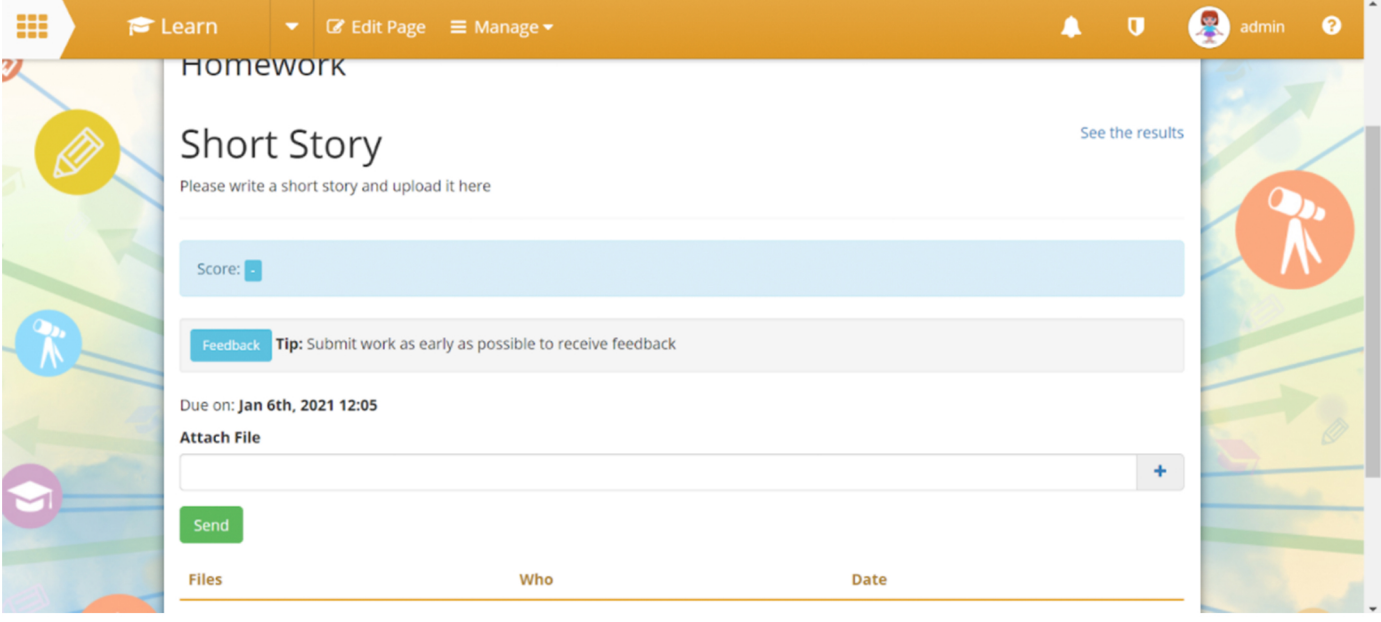

Quizzes are another great option to add interest for your students. You can set a pass mark and as with exercises, provide written feedback.

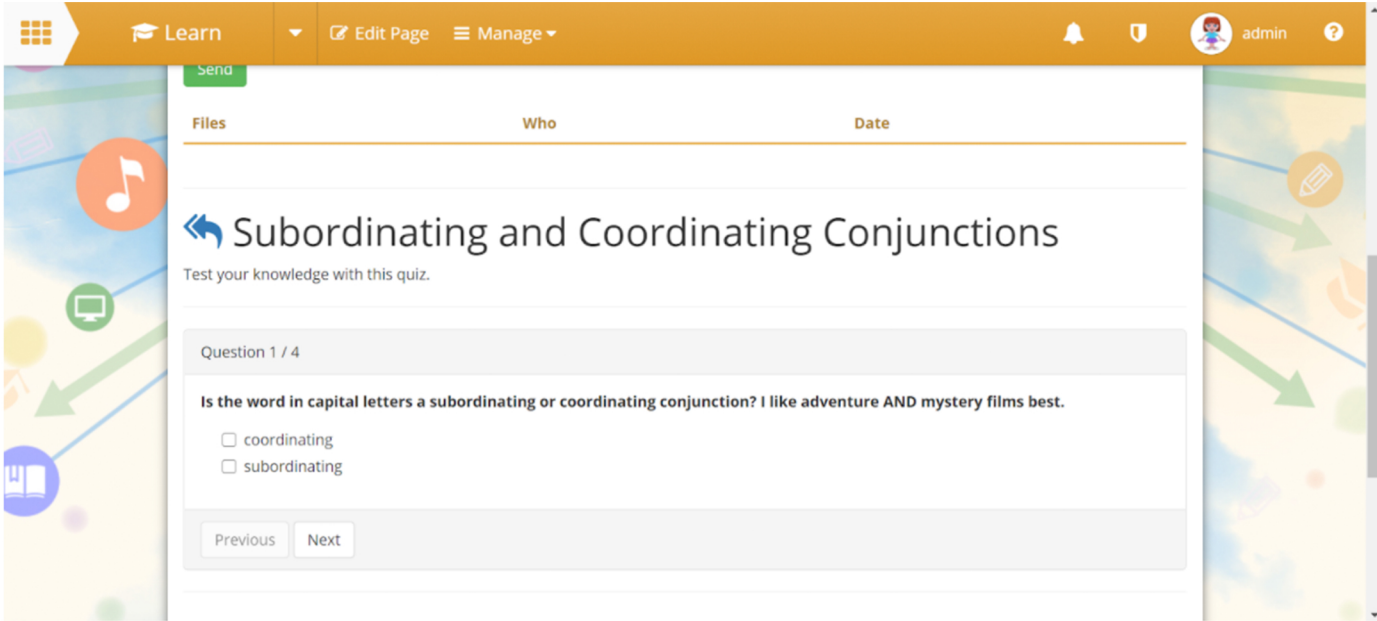

Finally, another great feature on Jotter Learn is the ability to add wiki articles, which you can then invite students to add to and collaborate on.

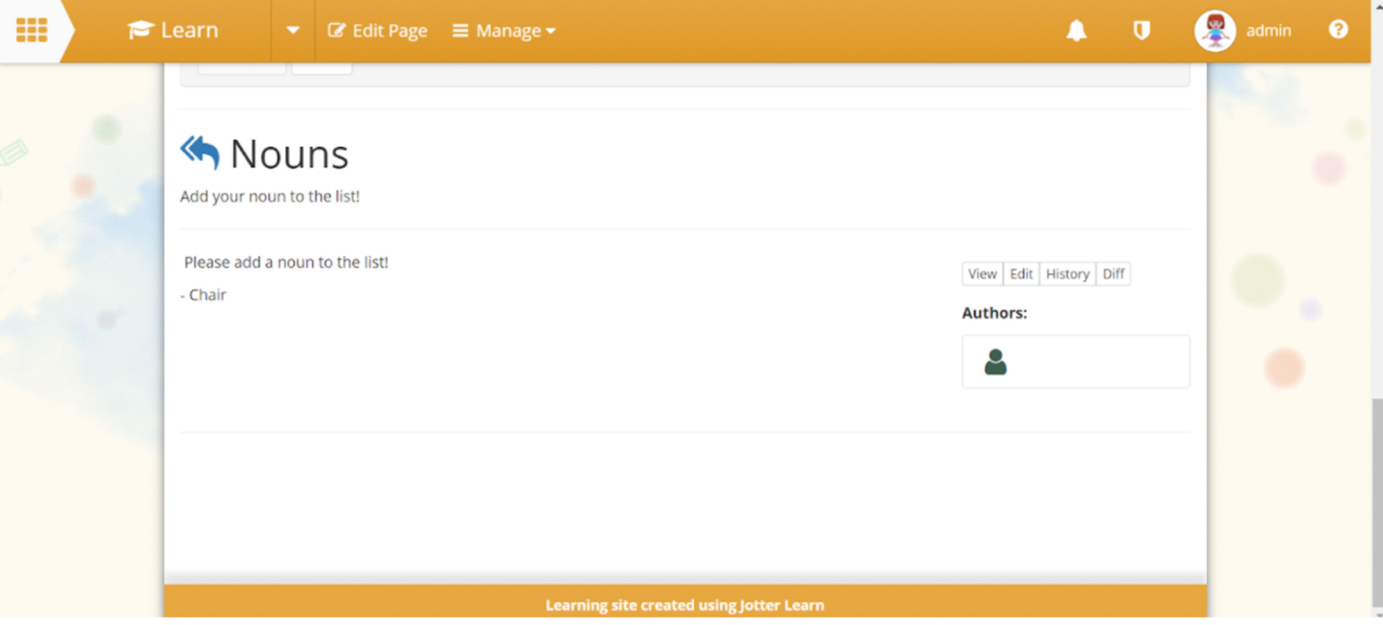

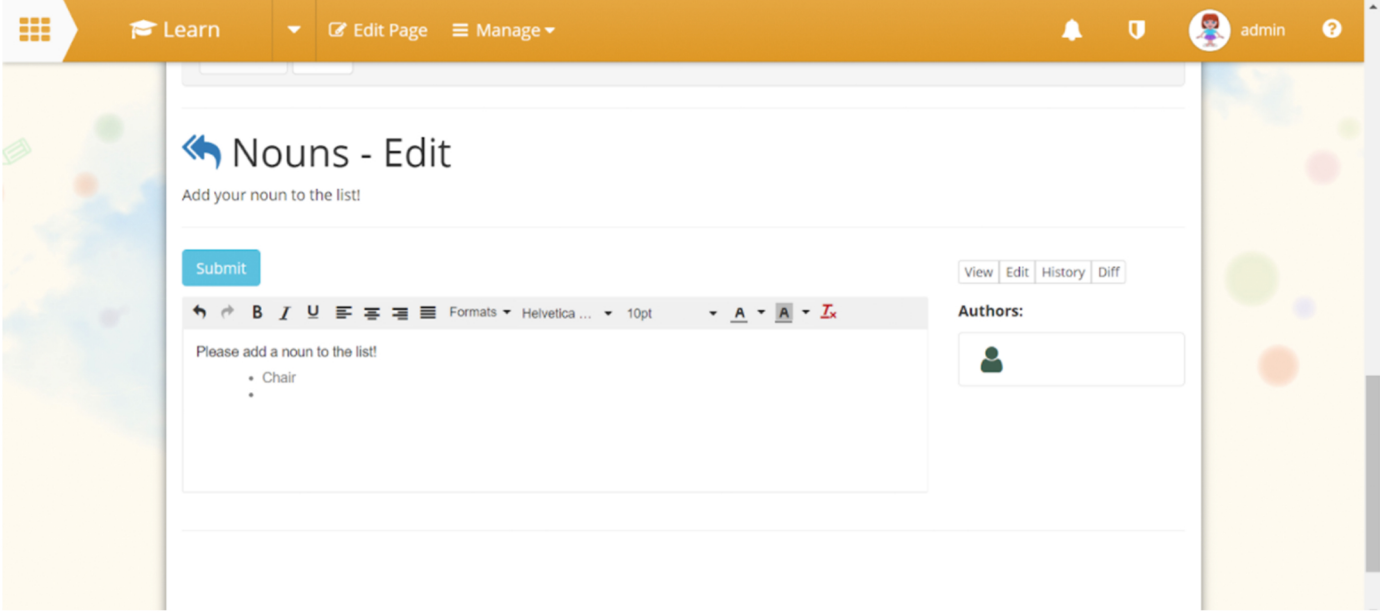

We hope you've found this guide useful. If you'd like to know more about Jotter Learn get in touch with a member of our team, we'll be happy to help.

0113 3200 750 info@schooljotter.com schooljotter.com